# **Finding the right project**

**A view into Job Search on Upwork** 

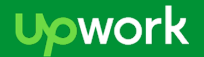

## **The Basics - what stays the same?**

On both Upwork AND Elance:

- Freelancers can set up a Job Feed, so they never miss a job opportunity
- Filters let freelancers refine their job search criteria
- New job posts are highlighted and sent to freelancers daily

# **The basics of finding the right project**

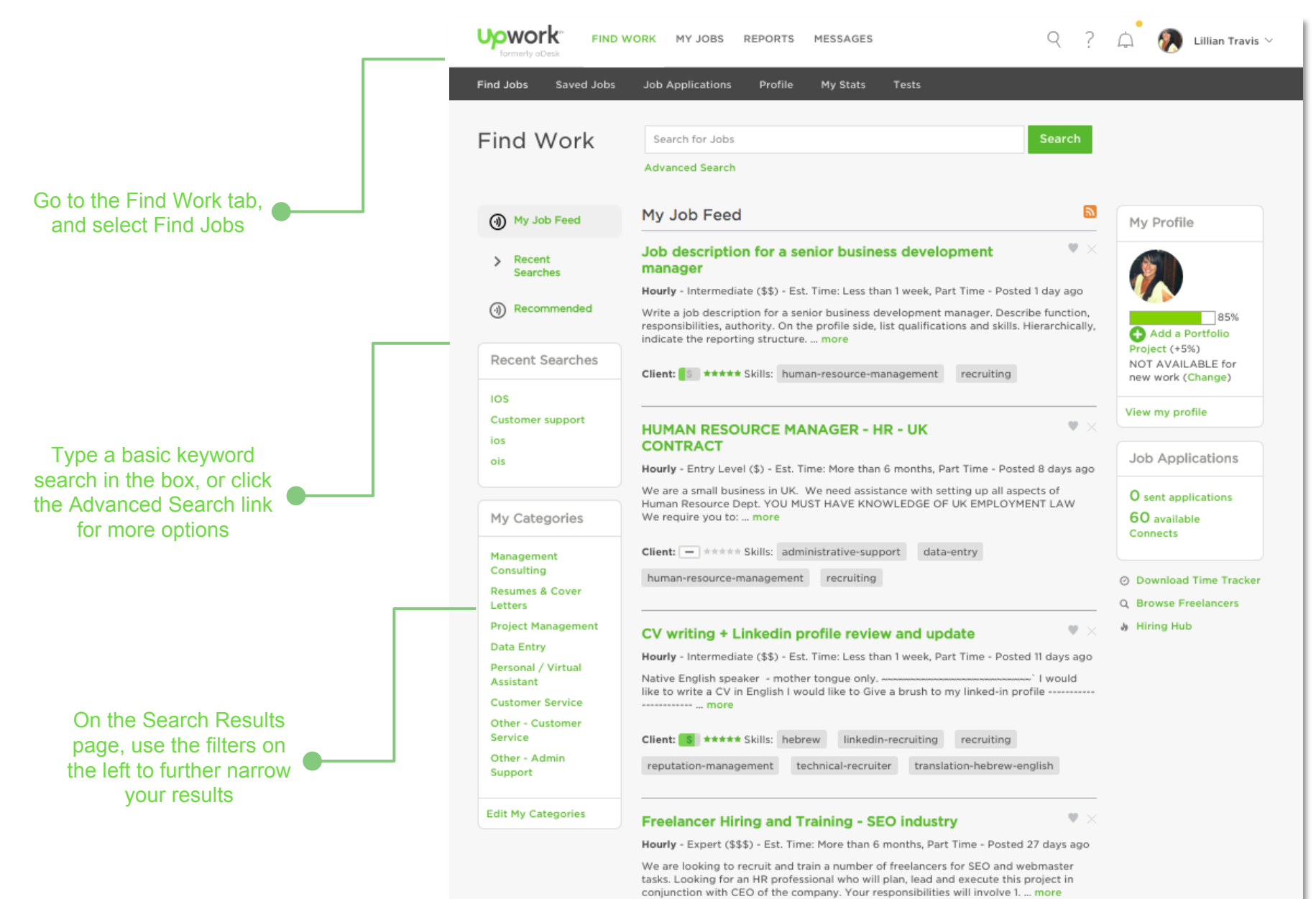

# **Click the Advanced Search link for more options**

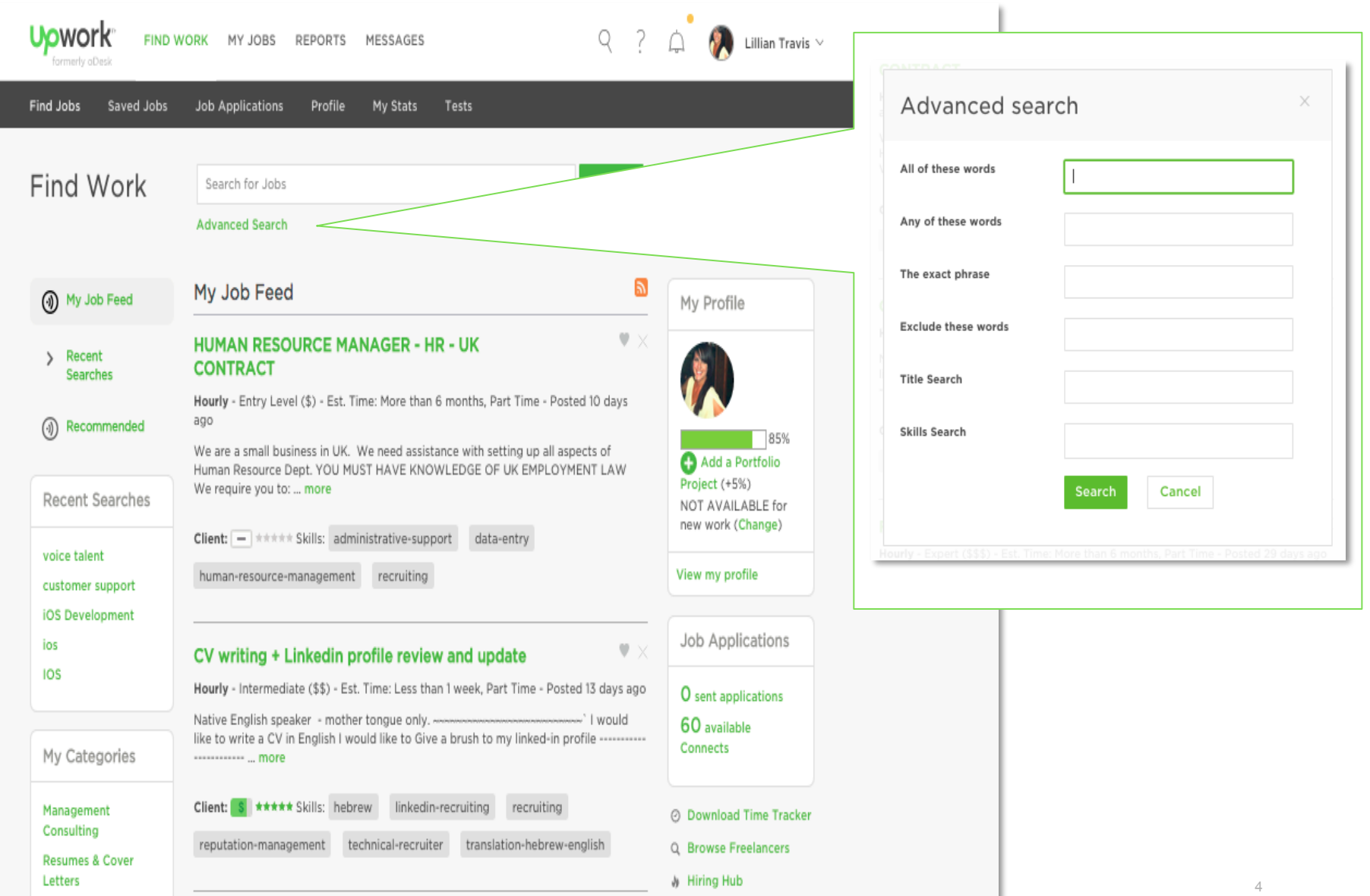

# **Use the filters on the left to narrow your results**

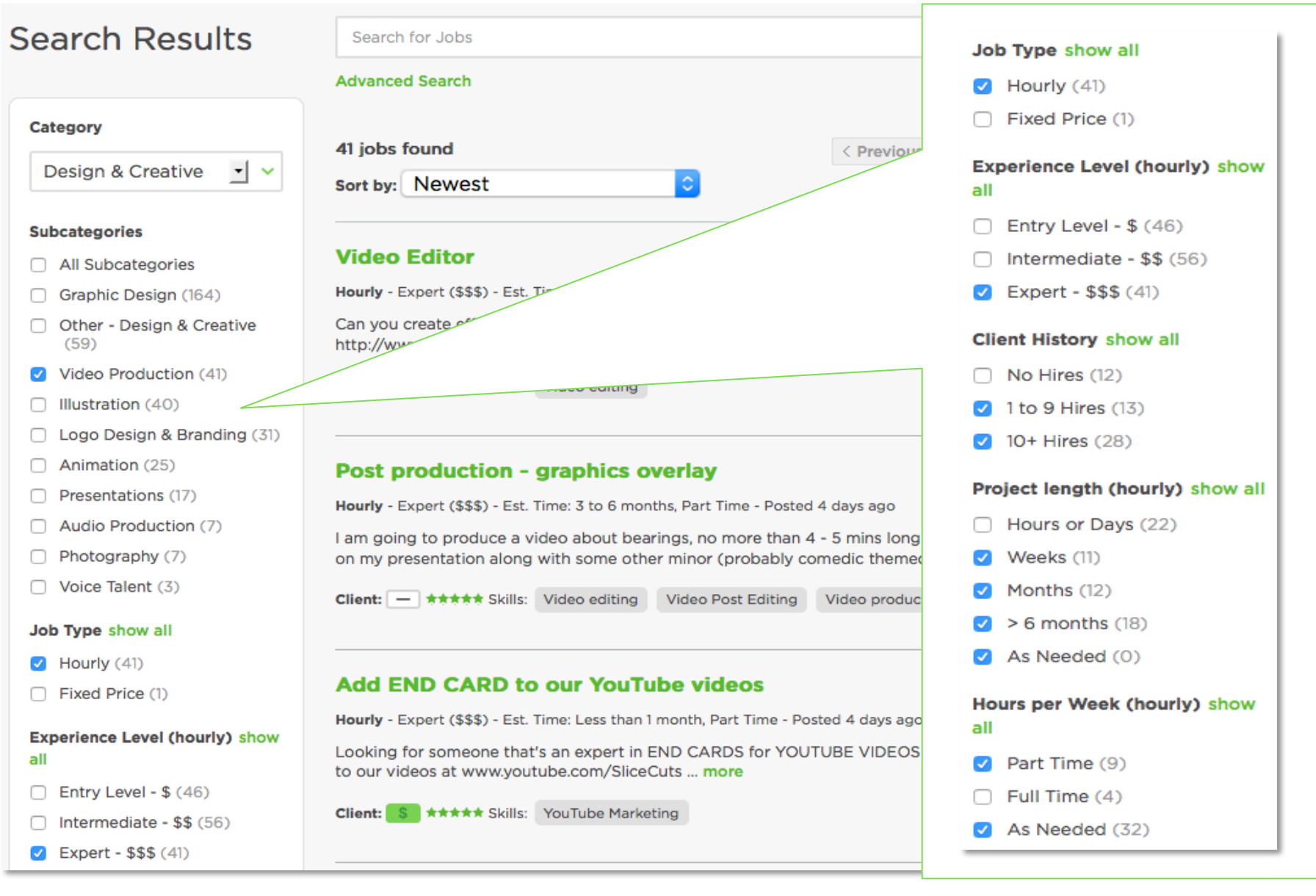

#### **You can save a search to your personal job feed**

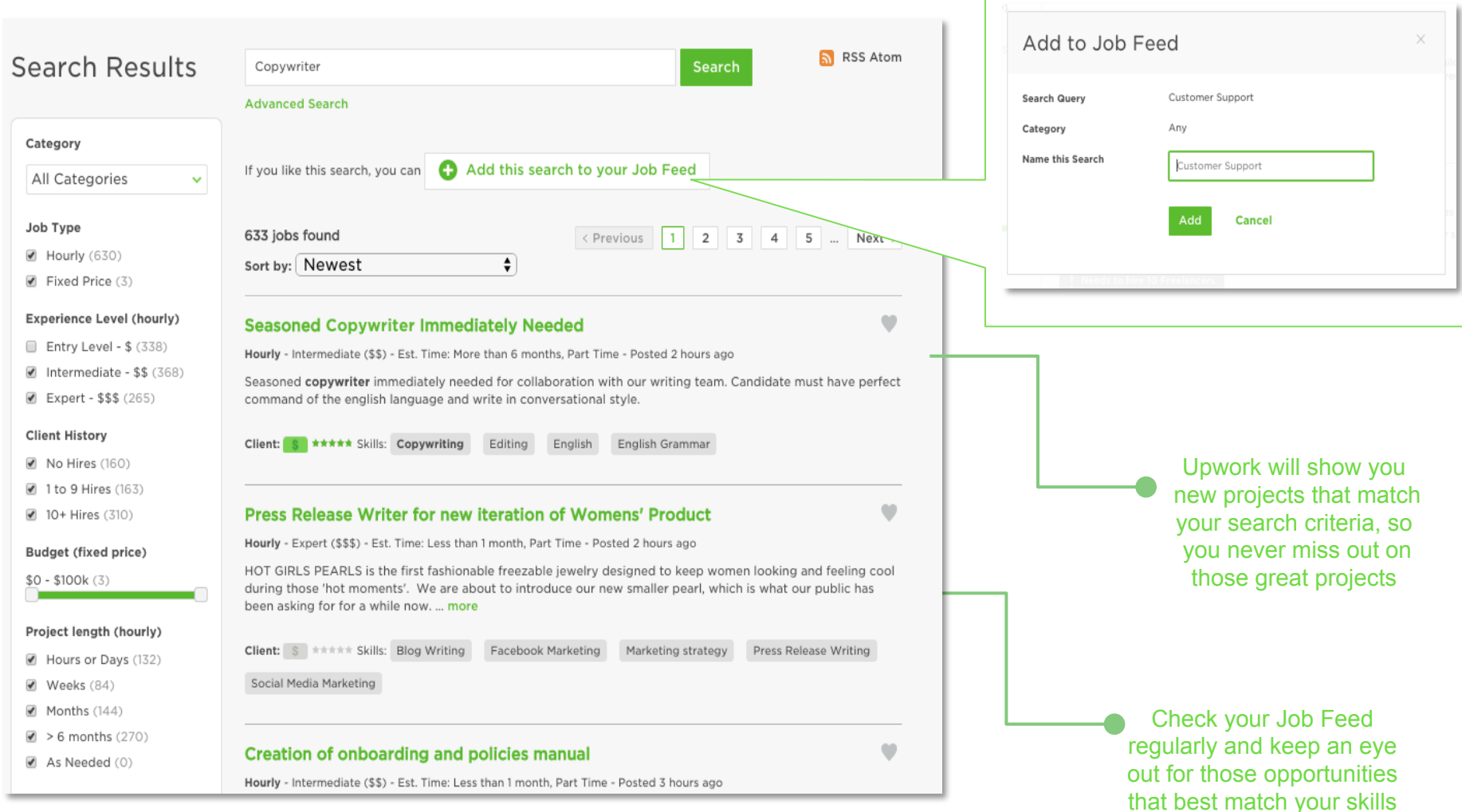

# **You can learn about the Client on each post in search**

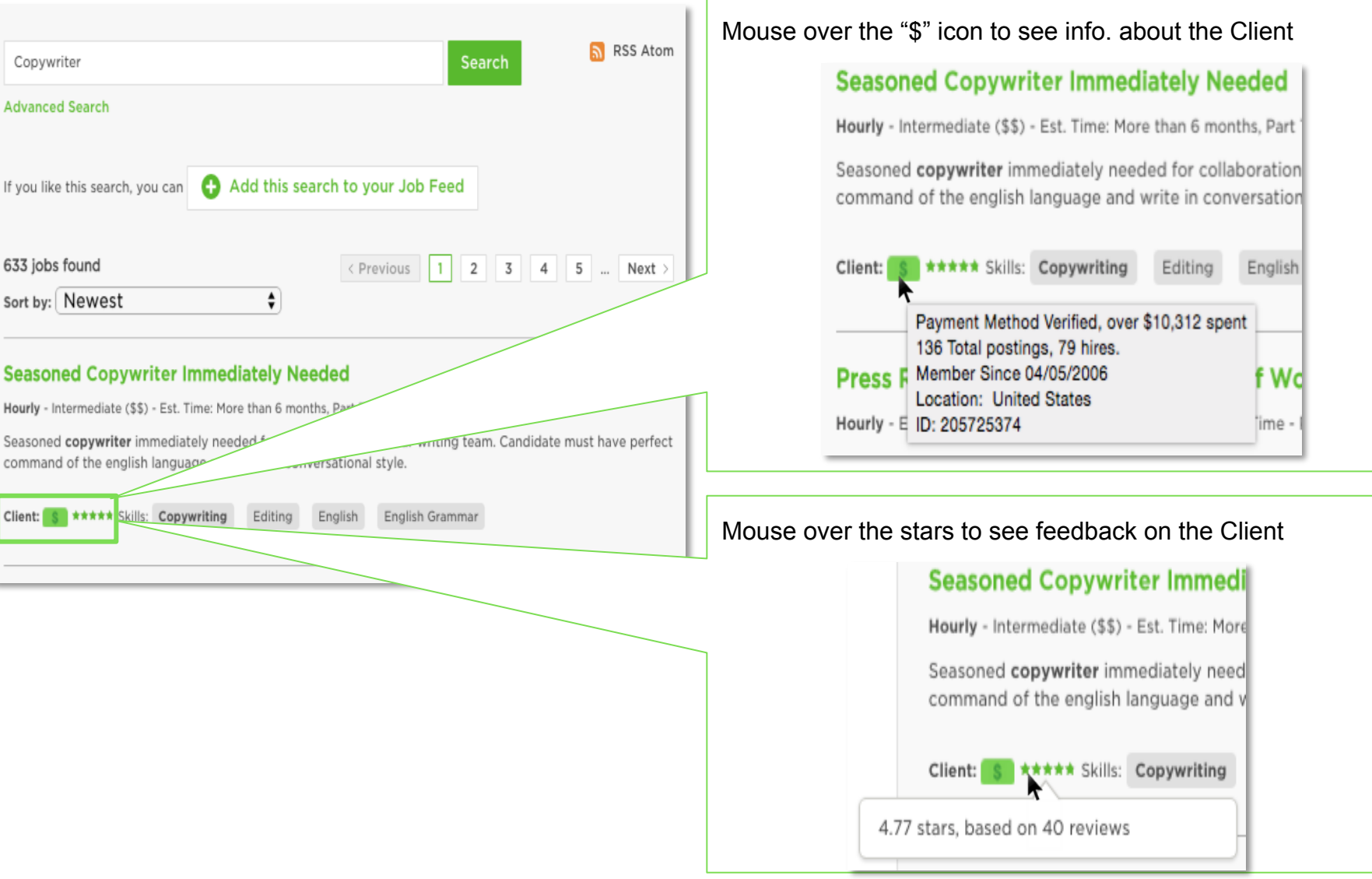

#### **You can also see other open jobs and past feedback**

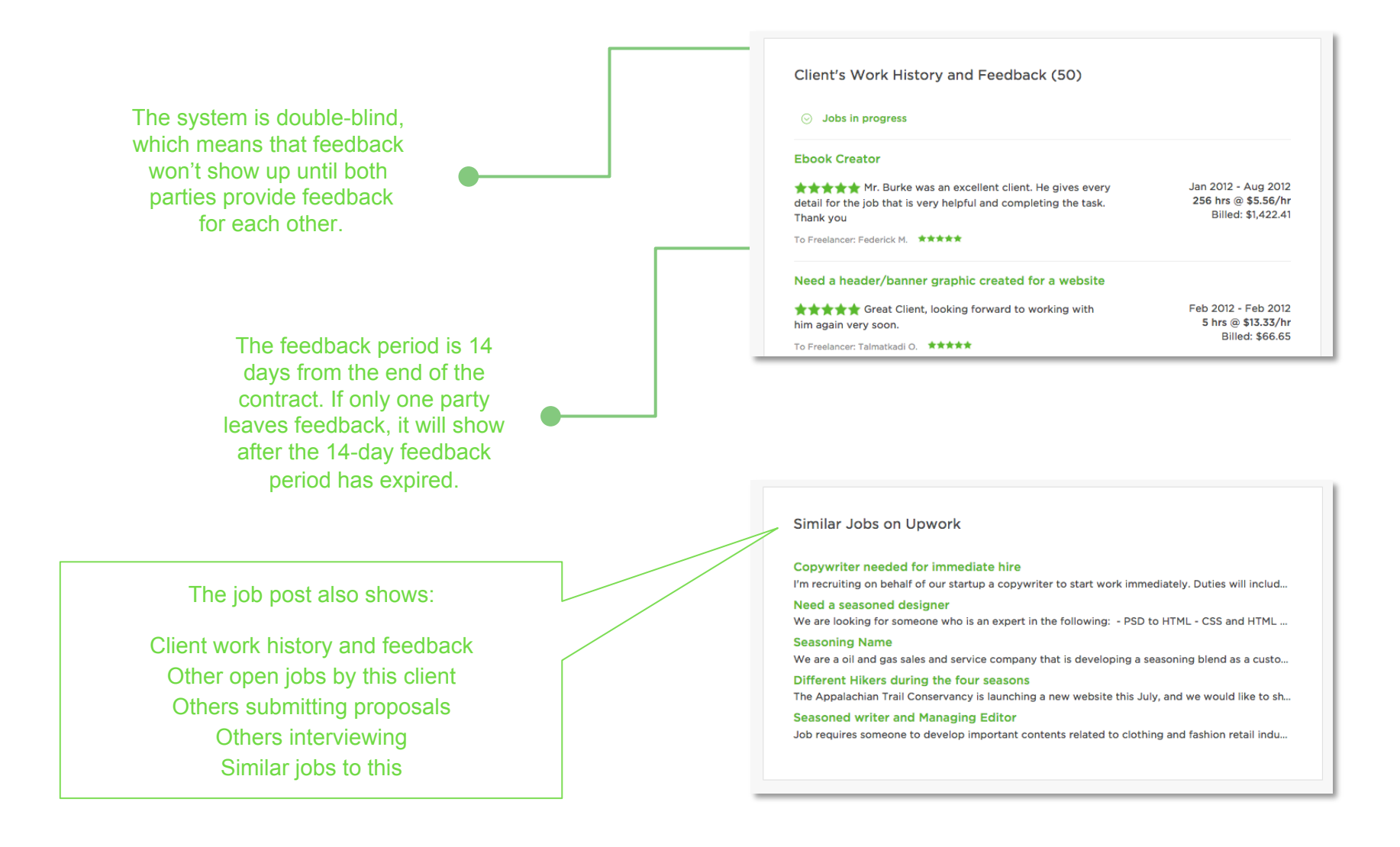

# **The post includes details on the project and client**

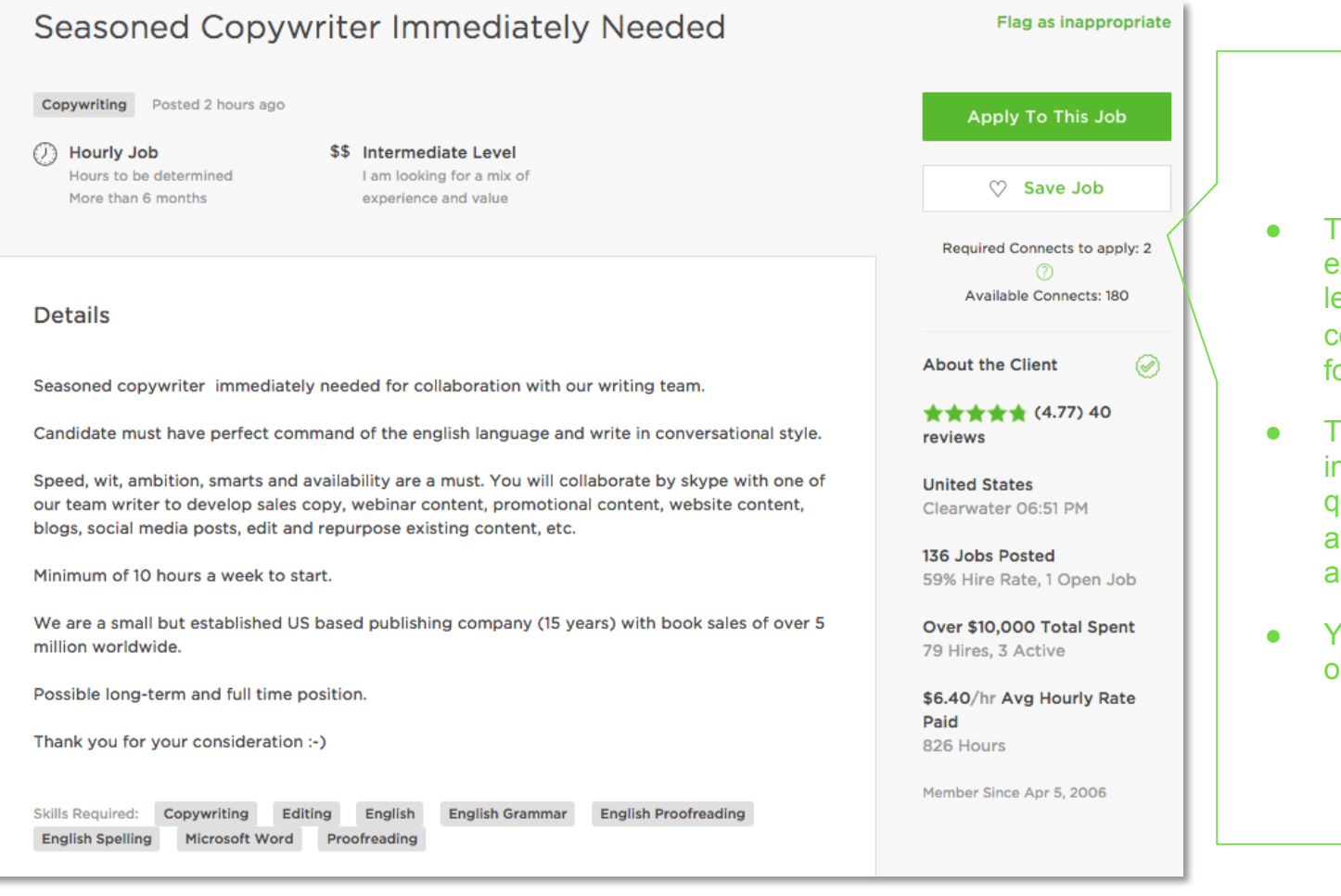

- The Client selects an expertise (and rate) level for hourly contracts, and soon for fixed price as well
- The Client often includes screening questions for you to answer (except if you are invited)
- You can see details on the Client

#### **Additional Resources**

Hiring Hub: https://www.upwork.com/hiring/

Upwork Community: https://community.upwork.com/

Upwork Help Center: https://support.upwork.com/home